# **环境搭建**

## **离线语音环境搭建**

#### **1.下载编译工具**

推荐使用Ubuntu 16.04 / centos7以上版本作为开发环境。

交叉编译工具下载地址: 链接: [https://pan.baidu.com/s/1EHa10q7xkoySt5MA8\\_abew](https://pan.baidu.com/s/1EHa10q7xkoySt5MA8_abew)

提取码: cdbx

下载交叉编译工具并解压到开发环境"/opt"路径中,仔细核对路径:

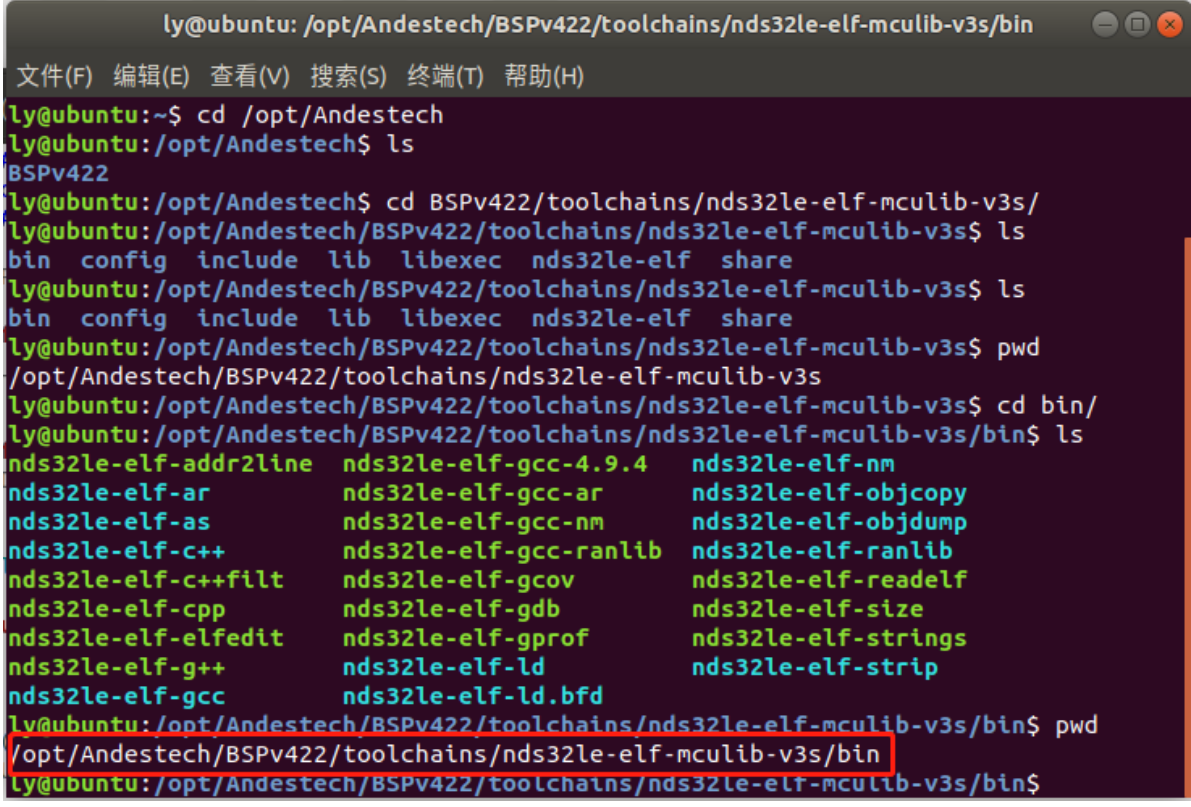

#### **2.添加环境变量**

修改/etc/profile

sudo vi /etc/profile

#### 在该文件最后加上:

export PATH=\$PATH:/opt/Andestech/BSPv422/toolchains/nds32le-elf-mculib-v3s/bin

```
# /etc/profile: system-wide .profile file for the Bourne shell (sh(1))<br># and Bourne compatible shells (bash(1), ksh(1), ash(1), ...).
if [ "${PS1-}" ]; then<br>if [ "${BASH-}" ] && [ "$BASH" != "/bin/sh" ]; then<br># The file bash.bashrc already sets the default PS1.<br># PS1='\h:\w\$ '<br>if [ -f /etc/bash.bashrc ]; then
        if [ -f /etc/bash.bas<br>. /etc/bash.bashrc<br>fi
    rt<br>else<br>if [ "`id -u`" -eq 0 ]; then<br>ps1='# '<br>else
           PS1 = 'S'f<sub>i</sub>fi
fi
if [ -d /etc/profile.d ]; then<br>for i in /etc/profile.d/*.sh; do<br>if [ -r $i ]; then<br>fi
    done
    unset i
 fi
 export PATH=$PATH:/opt/Andestech/BSPv422/toolchains/nds32le-elf-mculib-v3s/bin
```
刷新文件

source /etc/profile

#### **3.安装工具**

安装python环境:

sudo apt-get install python

安装lame音频处理工具:

```
sudo apt-get install lame
```
安装32位兼容库(如果系统未安装过):

sudo apt-get install lib32stdc++6 lib32z1 lib32ncurses5 lib32bz2-1.0

### **4.运行代码**

在该目录下运行

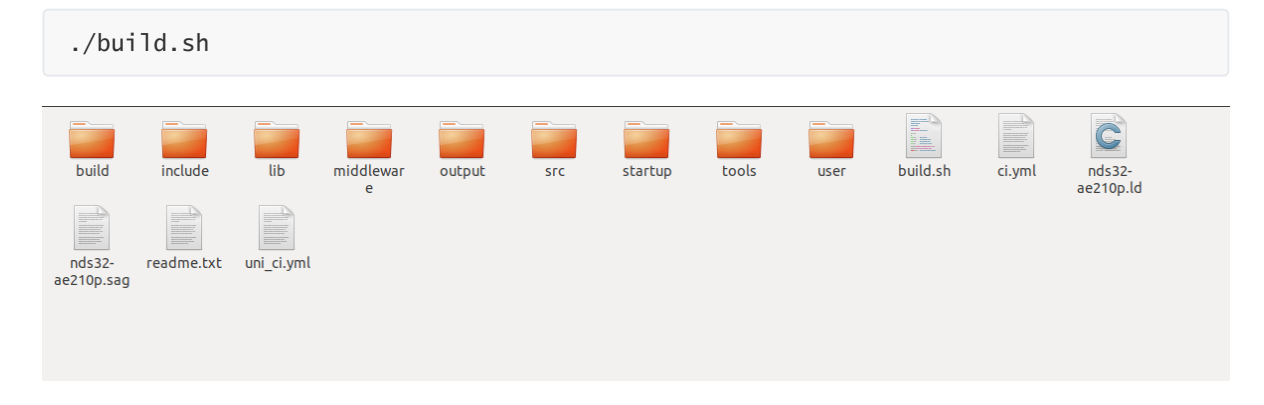